Melt Crack Activator Free Download [Win/Mac] [March-2022]

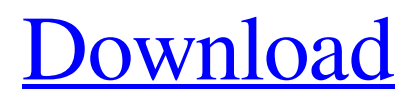

**[Download](http://evacdir.com/billboards/expained.duffels?octavia=/ZG93bmxvYWR8dFg4TW1wbGNYeDhNVFkxTkRVMU9UY3dNbng4TWpVM05IeDhLRTBwSUhKbFlXUXRZbXh2WnlCYlJtRnpkQ0JIUlU1ZA/subtitle/familiarizes/tuvaluans.TWVsdATWV)**

# **Melt Crack Free Download [Win/Mac] [Latest] 2022**

This is the description of Melt, this is the technique to stretch any part of the image: What you need to do? Step 1: Open Melt Step 2: Select the target area in the image Step 3: Click on Melt Step 4: Enter the coordinates of the upper-left corner of the target area and choose the width of the area to stretch in pixels Step 5: Click on Set Step 6: You can change the color of the area to stretch and edit the transparency level Step 7: Click on Show preview to see the effect on the image Step 8: Save the image and change the extensions to PNG to save the effect How to use Melt? In this video i showed how to use Melt on PSD files, here i will show you how to use it on PSD files: You can use any of the PSD file types or JPG files to apply this effect on the image. Step 2: Open the PSD file in Photoshop and find the portion of the image that needs to be stretched. Step 3: Click on Melt (the button in the top-left corner of the layer with the area you want to stretch) Step 4: Choose the portion of the image that is going to be stretched Step 5: Choose the strength of the effect Step 6: Click on Set Step 7: You can choose the color of the area to stretch and the transparency level Step 8: Click on Show preview to see the effect on the image Step 9: Save the image and change the extensions to PNG to save the effect You can apply this effect on a PSD image and convert the PSD image to JPG, PNG or any other format that you want to apply on your images. [url removed, login to view] There is a good range of similar presets, do you want a preset that look similar to this one? Let me know and I'll get one for you - most of them are available in our Toolkit library, but this one wasn't found. This technique creates a heatmap by stretching an area of the image to the size of the corners. To remove the layer use the Eraser tool. A simple tutorial for this image manipulation effect. Here i explain how to get this effect on GIMP. Step 1: Open the image in Gimp. Step 2: Choose Layer > Layer to New Layer. Step 3: Choose Eraser and

## **Melt Activation Code With Keygen [Latest 2022]**

X - X coordinate. Y - Y coordinate. M - Mode. s - Strength. # - Normal mode, the parts of the image are repeated until the size of the image is completely full. p - Pattern mode, the parts of the image are only repeated if they lie on the edges of the image. m - Internal mode, the parts of the image are only repeated if they lie on the edges of the image. Shift - Shift mode, the parts of the image are repeated in a zig-zag pattern. XOR - XOR mode, the parts of the image are repeated in an XOR pattern. END XOR mode, the parts of the image are repeated in an XOR pattern. Texture Type: Image Texture Type Description: The area that is going to be stretched and then saved. In this tutorial, you will learn how to place a sticker and then apply a box effect to it. You can choose the portion of the image that is going to be stretched. In this tutorial, you will learn how to place a sticker and then apply a box effect to it. You can choose the portion of the image that is going to be stretched. KEYMACRO Description: X - X coordinate. Y - Y coordinate. M - Mode. s - Strength. # - Normal mode, the parts of the image are repeated until the size of the image is completely full. p - Pattern mode, the parts of the image are only repeated if they lie on the edges of the image. m - Internal mode, the parts of the image are only repeated if they lie on the edges of the image. Shift - Shift mode, the parts of the image are repeated in a zig-zag pattern. XOR - XOR mode, the parts of the image are repeated in an XOR pattern. END M - Mode. s - Strength. XOR - XOR mode, the parts of the image are repeated in an XOR pattern. Texture Type: Image Texture Type Description: The area that is going to be stretched and then saved. In this tutorial, you will learn how to place a sticker and then apply a box effect to it. You can choose the portion of the image that is going to be stretched. In this

tutorial, you will learn how to place a sticker and then apply a box effect to it. You 1d6a3396d6

### **Melt Crack + [Win/Mac]**

If the user chooses a portion of the image to stretch then you need to have a way to apply the effect only to that portion. A simple and easy to implement solution is to position the square area using X and Y space coordinates and then stretch it. I will demonstrate this using the following mockup. For my example, I am using the following image: Now, let's start with setting up the basic structure of my website. The first step would be to have a template for each blog post and to keep the CSS in its own file. I used to call my CSS file "blog-css.css" and the template file is "blog-post.php". I created a style for each blog post that will be displayed. In the code below, I kept the other properties to their default values, the color is set to #2d2d2d and I changed the background-color to #ffffff so you can see it better. The template file looks like this: Notice how I have a class called "blogpost" that is applied to each paragraph, which will be the content of the blog post. I then set the background-image, font-size and the font-family to this class. The CSS for each post will be much the same: As you can see the CSS is setting the background-image property to be the logo for each post. I kept the CSS for the blog-post as-is because I wanted you to understand how I achieved this effect. To create this effect, I used the CSS attribute "background-image". This property allows you to set a background image for an element. You can use a background-position to position the background image. In my example, the background image is stretching the full width and height of the paragraph. The background-repeat property allows you to set the repeat type of the image. Here I set it to repeat, which means that the image will repeat itself. The value for the background-repeat is set to contain and it will repeat itself to fill the full width and height. The background-position property allows you to position the image. Here I am setting the background-position to center, which means that the image will appear centered in the background. This is the final layout of the blog page: Now that we have completed our website layout,

#### **What's New in the?**

Melt: \* Slices image into multiple parts \* Rotates parts and rearranges them to the way you want \* Allows you to stretch the parts to the way you want Melt Melt Melt Melt Melt Melt Melt Melt Melt Download If you find this page helpful, please feel free to share it using one of the sharing buttons. Melt Melt - custom settings What is Melt? Melt is a web app that enables you to create cool photo collages online with a simple drag and drop interface. Melt allows you to select a certain portion of an image and stretch it. It's as simple as that. In addition, Melt offers custom settings that let you take your photos to the next level, including the possibility to customize the destination folder, the rotation of the image and the number of slices. An Advanced Layout Tool Melt has a unique layout tool that allows you to position slices within each other. This tool makes it really easy to arrange your images on the page the way you want. Drag and drop actions You can simply drag a photo or a group of photos, or place them in one of the sections provided in the builder. The interface offers three different sections that let you arrange your photos and slices. "Compose" This is the area where you can add slices. You can either choose images from your computer or drag and drop photos from the library. Once you have added your slices, you can drag and drop them into the area where you want to place them. You can also resize slices, rotate them and move them around. "Align" You can use this area to position slices in the composition or to rearrange them. The interface enables you to add a slice using the cutesy icons. You can also customize the position, rotation and the number of slices per layer by clicking on the alignment icon. "Alignment" The last area allows you to customize the rotation and the position of your slices. Each of the four alignment options has its own settings,

which includes the possibility to change the alignment of slices horizontally and vertically. The system also offers a clear preview of the final composition of your images. You can either apply the composition to the image itself or use the "Preview" button to see the preview immediately. Customization Melt offers great customization options, which enable you to take your images to the next level. Some of the settings include the possibility to change the name of the layers and the size of the slice. The Layout Melt

#### **System Requirements:**

Minimum specs: OS: Windows 7, Windows 8, Windows 8.1, Windows 10 (64-bit) Processor: Intel Core i3 Memory: 6 GB RAM Graphics: NVIDIA® GeForce® GTX 1050 Ti or AMD equivalent Hard Disk: 15 GB available space Network: Broadband Internet connection Display: 1366 x 768 display resolution Recommended specs: Processor: Intel Core i

Related links:

<https://wishfruits.com/wp-content/uploads/2022/06/destglen.pdf> <https://www.bryophyteportal.org/portal/checklists/checklist.php?clid=10980> <http://dichvuhoicuoi.com/wp-content/uploads/2022/06/dalpash.pdf> <https://logocraticacademy.org/audio-video-synchronizer-incl-product-key-free-download-latest-2022/> <https://buyzionpark.com/wp-content/uploads/2022/06/lyndas.pdf> <https://ksvgraphicstt.com/wp-content/uploads/2022/06/FileIndexer.pdf> <https://sehatmudaalami65.com/wp-content/uploads/2022/06/BmpToRaw.pdf> <https://l1.intimlobnja.ru/s-p2p-instant-messenger-crack-with-license-key-download-2022/> <https://sfinancialsolutions.com/aud-x-5-1-surround-codec-crack-download-for-windows/> <http://www.luthierdirectory.co.uk/?p=2080> <http://jonotartvnews.com/?p=24098> <https://eqcompu.com/2022/06/07/system-lock-free-win-mac-april-2022/> <https://newsafrica.world/2022/06/easy-speakerphone-crack-free-license-key/> <https://www.viizair.com/flowspring-activation-code-with-keygen/> <https://cap-hss.online/abbyy-lingvo-x5-3-1-2-free-win-mac-march-2022/> <https://www.madreandiscovery.org/fauna/checklists/checklist.php?clid=12282> [https://atennis.kz/tour/upload/files/2022/06/akS3GWw7pckqGC2bMZt9\\_07\\_fb71340fe601b02860bf660739a69903\\_file.pdf](https://atennis.kz/tour/upload/files/2022/06/akS3GWw7pckqGC2bMZt9_07_fb71340fe601b02860bf660739a69903_file.pdf) <https://openaidmap.com/ve-network-catcher-lite-crack-win-mac-updated-2022/> <https://cine-africain.com/olislav/kcomic-with-full-keygen-2022-latest/>

<https://mygbedu.com/wp-content/uploads/2022/06/eliwaya.pdf>